This is a guide for registrations through runnet.jp, the Japanese web page. Runnet Global is in English but only covers a small number of races. The log in and registration for each web site is different. In order to apply for races you will first need to register as a user of runnet.jp. You will also need to use Japanese character input full and half width.

Click on My ペイジー My Page to log in. Must use half width characters to log in.

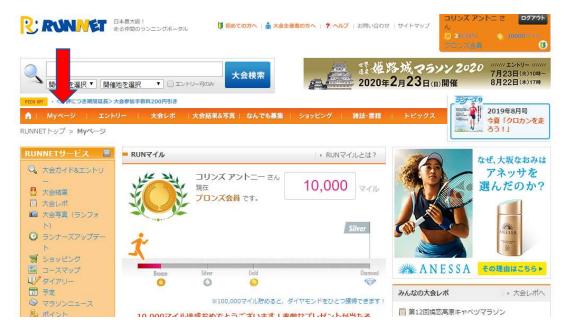

You will have to enter the race name in Japanese and sometimes choose the correct Kanji. Even if you don't read Japanese this may be possible by matching the race name and the suggestions when entering the text in hiragana.

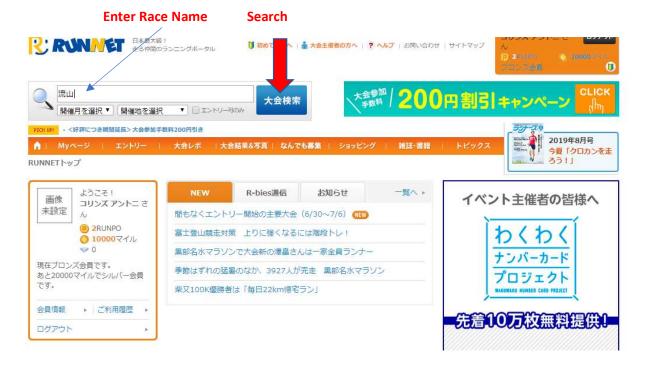

This example is for Nagareyama Road Race. First enter the hiragana ながれやま then match with the kanji 流山 It may sometimes work with roman letters. Make sure you get the correct event by checking the date or ask for help at this stage.

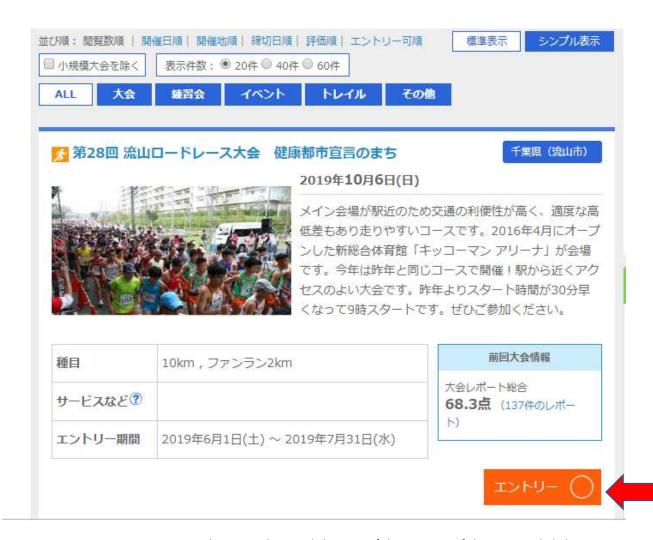

Compare the entry date and the Kanji / description of the race and click

 $\bot \lor \land \lor \lor$  Entry if the race is the one you wish to enter.

## ○ 第28回 流山ロードレース大会 健康都市宣言のまち

 開催日
 2019年10月6日(日)

 開催地
 千葉県(流山市)
 ランテスNo:01088

 エントリー期間
 2019年6月1日 0:00~2019年7月31日 23:59

 大会公式サイト
 http://nagareyama-road-race.net 口

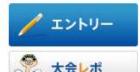

前回大会のレポートを評価

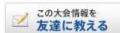

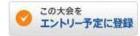

メイン会場が駅近のため交通の利便性が高く、適度な高低差もあり走りやすいコースです。2016年4月にオープンした新総合体育館「キッコーマン アリーナ」が会場です。今年は昨年と同じコースで開催!駅から近くアクセスのよい大会です。 昨年よりスタート時間が30分早くなって9時スタートです。ぜひご参加ください。

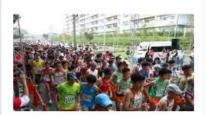

R: RUNNET

R RUNNET

| 距離種目 | 参加資格             | 参加料(税込) | エントリー  |
|------|------------------|---------|--------|
| 10km | 男子 高校生           | 3,600円  | 年齡制限   |
| 10km | 男子 18~39歳(高校不可)  | 3,600円  | 年齡制限   |
| 10km | 男子 40代           | 3,600円  | 年齡制限   |
| 10km | 男子 50代           | 3,600円  | /エントリー |
| 10km | 男子 60代           | 3,600円  | 年齡制限   |
| 10km | 男子 70歳以上         | 3,600円  | 年齡制限   |
| 10km | 女子 高校生           | 3,600円  | 性別制限   |
| 10km | 女子 18~39歳 (高校不可) | 3,600円  | 性別制限   |
| 10km | 女子 40代           | 3,600円  | 性別制限   |
| 10km | 女子 50代           | 3,600円  | 性別制限   |
| 10km | 女子 60歳以上         | 3,600円  | 性別制限   |

Check required race distance and category. Usually highlighted according to the runner's registered information. Click  $\bot \lor \lor \lor \cup -$  Entry

Enter Details. 必須 = required fields. (Other non essential fields are not shown below)

- 1. Emergency Contact details. Full width font
- 2. Emergency Tel No. Half width
- 3. Check T Shirt Size Super Small to Super Large
- 4. Register for future event notifications

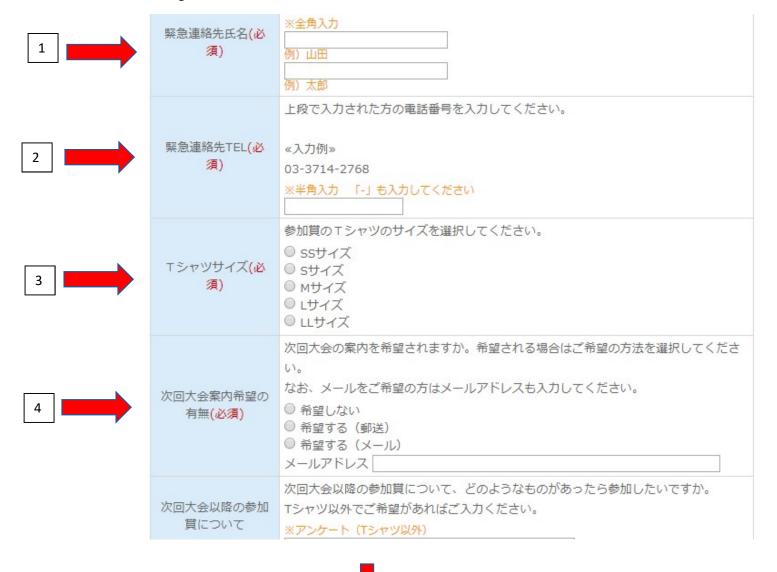

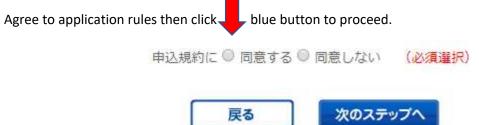

You may get an error message stating that you haven't entered the correct font. Half size or full width. Is there anything more annoying than this?

See below 3 examples of error messages.

- 1. Emergency contact details. Surname should be enetered in full width characters
- 2. Emergency contact details. First Name should be enetered in full width characters
- 3. Emergency contact details. Telephone number should be enetered in half width digits

緊急連絡先氏名の姓は、全角で入力してください。 緊急連絡先氏名の名は、全角で入力してください。 緊急連絡先TELの緊急連絡先電話番号は、半角英数字記号で入力してください。

Go back and ensure the font is correct then click on confirm at the bottom of the page. If you have corrected one section this will disappear from the error message box. Continue to edit until you can proceed. Please note the kanji below for correct character input.

全角 Full width

半角 Half width

英字 Roman Letters

You may need to enter emergency contact's name in half width Katakana instead of roman letters. You will probably need a Japanese language option or keyboard. For a PC right click on the bottom right of the keyboard and choose half or full width characters. (See below) Check that you have Japanese language installed on your device as well as language settings to make sure you can enter half width characters. Sometimes there is a default for full width characters.

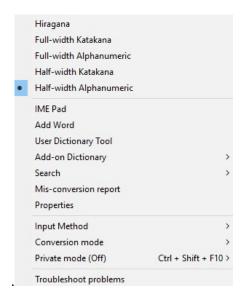

## Enter Payment Method. Pay Pal, Credit Card or Pay at convenience store.

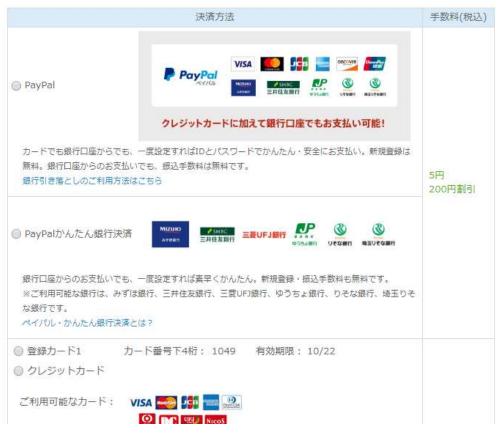

|             | カード情報を登録する方へ        |                |      |
|-------------|---------------------|----------------|------|
| ◎ ファミリーマート  | <b>■</b> FamilyMart | ▶支払方法をポップアップ表示 | 205円 |
| ◎ローソン       | LAWSON              | ▶支払方法をポップアップ表示 | 205円 |
| ◎ セブンイレブン   | 🦪 כדער-עדש          | ▶支払方法をポップアップ表示 | 205円 |
| ◎ ミニストップ    | MINI                | ▶支払方法をポップアップ表示 | 205円 |
| ◎ デイリーヤマザキ  | Perly Co.           | ▶支払方法をポップアップ表示 | 205円 |
| ○ ペイジー対応ATM | かり ゆうちょ銀行 Payeasy   | ▶支払方法をポップアップ表示 | 205円 |
| ★ 全額ポイント払い  | - 👺                 | 保有ポイント:2       | 844  |

お支払い金額をご確認ください。 ポイントをお使いになる場合は、使用ポイントを入力してください。

| 参加料(税込)   | 3,600 円 |
|-----------|---------|
| その他料金(税込) | 0円      |
| 手数料(税込)   | 0円      |

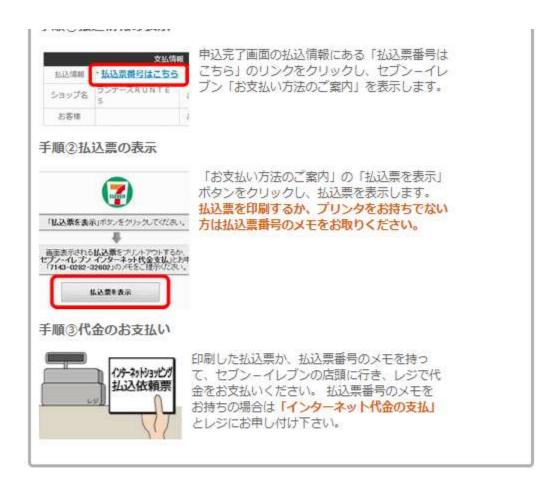

上記の支払方法でよろしければ次のステップへお進みください。

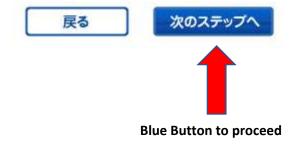

Next Page is a full summary of all the registered data. (This is not copied below) Click blue button on the right to confirm if the details are correct.

戻る上記の内容で確定

This example shows payment at the convenience store. After you have confirmed you should receive an automated e-mail, which includes a link to a payment slip. Make sure to pay this before the deadline as indicated. (2019 July 8)

【払込期限】 2019/07/08

## 【払込票番号】

ご入金は以下URLの払込票にある払込票番号を控えてセブンイレブン店頭にて 『インターネット代金の支払い』とお伝えください。

https://link.kessai.info/JLP/JLPpse?code=5mh42Rg0eAj.6li44Qc0f8.&rkbn=1

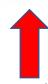

Click on this link to get to the payment slip, which can be used to pay at the convenience store. The 7-11 option is most straightforward. You can either print the QR code or show the number (just write it down and hand it to the clerk).

If payment is not made before the deadline the entry will lapse.